## キーボードショートカットキー 覚えていますか?

今まで何度かキーボードショートカットキーについてご紹介してきましたが、皆さんは使いこなせていますか?Ctrl+C、Ctrl+Vはよく 使うけど、その他は忘れちゃった。と言う方はいませんか。今回は覚えておくと大変便利なショートカットキーのおさらいと、Windowsキーを使ったショートカットキーをご紹介します。無線マウスの電池切れや、いざと言う時の為に、ショートカットキーは覚えておいて損はありませんよ。

# まずは、基本編 CtrlキーとShiftキー

コピー、切り取り、貼り付け、元に戻す・・・。すべてCtrlキーを使います。CtrlキーやShiftキーを使う主なショートカットキーをご紹介します。

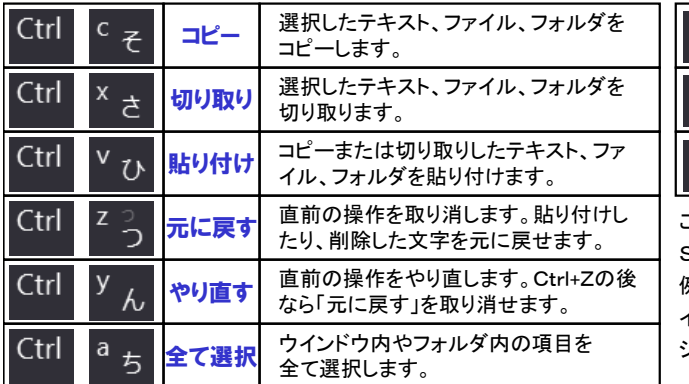

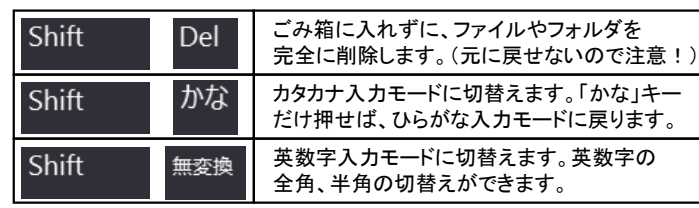

ここに挙げたのは、よく使うショートカットキーです。この他にも、Ctrlキー、Shiftキーを使用するショートカットキーはたくさんあります。 例えば、Shiftキー + F10キーで、右クリックメニューを表示できます。 インターネットで、「Windows ショートカットキー」を検索すると、いろんな ショートカットキーを紹介したページが出てきますよ。

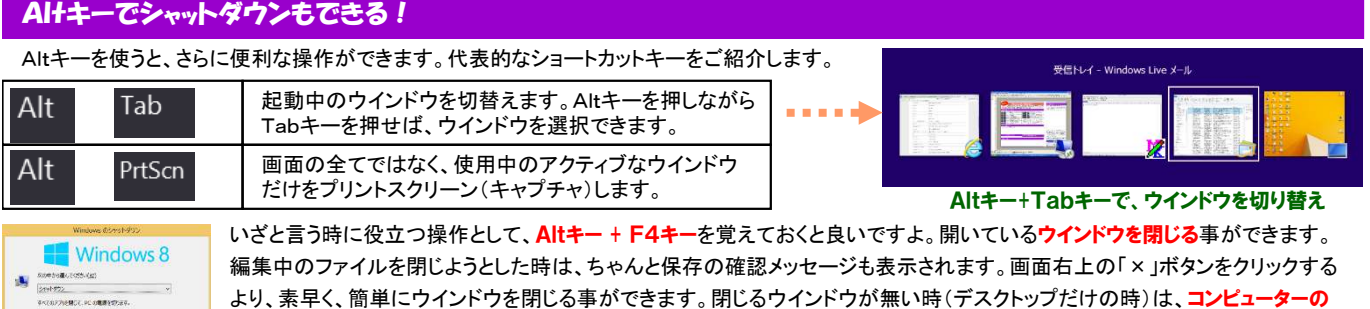

 $x = 1$  stop  $x = 1$ シャットダウンもできます。

#### チョット便利なWindowsキーを使ってみよう!

キーボードの一番下の列にある「田」マークのキーを<mark>Windowsキ</mark>ーと言います。Windowsキーは、それだけを押すと、スタート画面になったり、スター トメニューを開くだけですが、他のキーと組み合わせる事により、便利なショートカットキーになります。

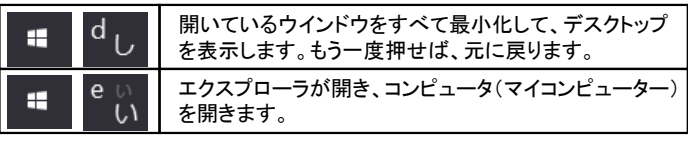

Windowsキーは、Windowsのバージョンによって機能が追加されてきていますので、Windows8では、<mark>Windowsキー + →キ</mark>ーで、ウイ<br><sup>・</sup>バウを画面の左半<del>公にまテしたり、エーア</del>左半公に丰テしたりで ンドウを画面の右半分に表示したり、←キーで左半分に表示したりでき ます。また、Windows10では、「仮想デスクトップ」の操作に使用した りできます。右のページでは、Windows10の「仮想デスクトップ」について少しご紹介します。

#### Windows10の仮想デスクトップってなに?

 まだまだWindows10を使用している方は少ないかもしれませんが、**Windows10で追加された「仮想デスクトップ」について、ショートカッ** トキーと一緒にご紹介します。

Windows10では、「デスクトップ」を複数作成することができ、そのデ スクトップを切替えて作業する事により、作業効率をあげることができ

るようになっています。仮想デスクトップの作成はとても簡単!

----------------------------------

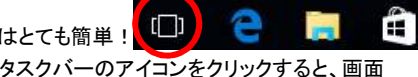

クリック-<br>新しいデスクトップ 11:41 へロφ厚A 11:41<br>3015/11/28

 の右下に「新しいデスクトップ」と表示される ので、それをクリックするだけ。クリックした数だけデスクトップが作成されます。

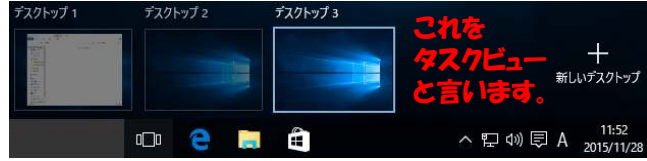

「デスクトップ1」でワードで書類を作成して、「デスクトップ2」ではインタ ーネットで資料を集め、「デスクトップ3」はエクセルでデータの集計・・・ と言うように作業をデスクトップごとに分けたりすれば、デスクトップに たくさんのウインドウが並んで、わけが解からなくなってしまう、ということもなくなりそうです。

デスクトップの切替えは、█████████▅▅▅▅▅▅▅▅▅▅▅▅▅▅▅▅▅▅▅▅▅<br>★★▲ ★ <del>★</del> ★★ ★ ★ ★ ★ ★ ★ ★ ★ ますが、キーボードでのショートカットキーも用意されています。

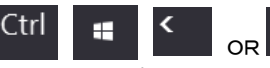

 (Ctrl + Windows + 矢印) でデスクトップが切替わります。

仮想デスクトップでおもしろいのが、例えばデスクトップ2を閉じると、 デスクトップ2で開いていたウインドウがデスクトップ1に移動します。 また、デスクトップ間で、ウインドウをドラッグ&ドロップで簡単に移動 することもできるのです。Windows10にアップグレードしたら、是非お試しください。

今回ご紹介したショートカットキーは、これまで何度もご紹介したことの ある代表的なショートカットキーです。いろいろ調べて、自分がよく行う操作のショートカットキーが見つかるといいですね。

### 開発室から

 メーカーの情報を確認せずにWindows10にアップグレード したら、インストールはできたけど、頻繁にエラーが発生しま した。仕方なくWindows8に戻してメーカーのホームページを確認すると、アップグレード前にインストールしなければならないものがありました。 皆さんも気を付けてくださいね。